**NOVITUS** 

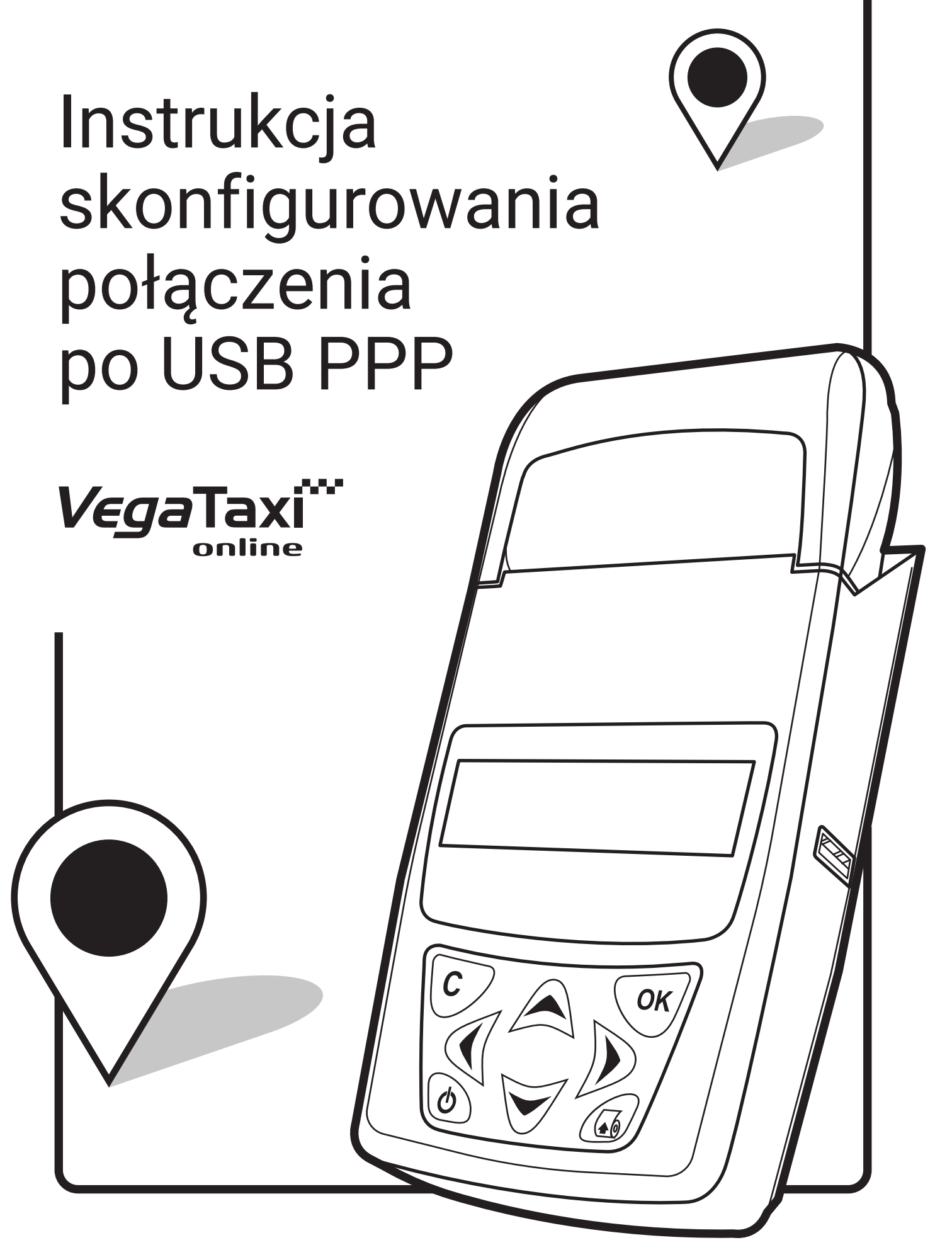

# Ustawienia po stronie terminala

Komunikacja z POS Typ protokołu Medium transmisji Ust. Portu ECR-EFT PPP Medium PPP

**TAK ECR-EFT TCP 5002 Tryb komunikacji 1.6/1.7 ‣ szyfrowanie TAK ‣ Weryfikacja ECR TAK TAK USB**

# Ustawienia po stronie kasy

### KROK 1

Menu ‣ ustawienia ‣ opcje ‣ komunikacja ‣ Połączenia ‣ tryb połączeń ‣ TXE (wielokanałowy),

a następnie:

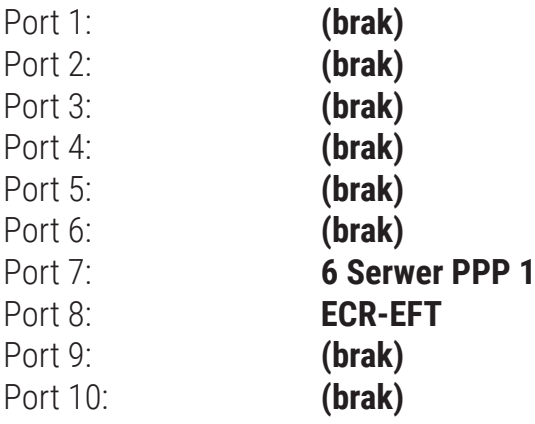

## KROK 2

Menu ‣ ustawienia ‣ opcje ‣ komunikacja ‣ Ustaw. Sieci ‣ Usługi ‣ Prot. EFT

Adres IP: Aktywne: **10.255.0.2 TAK**

## Proces Parowania

Wykonujemy test połączenia z ECR:

#### **Protokół ECR-EFT ‣ Test połączenia**

**J** Jeśli komunikacja jest prawidłowa uruchamiamy parowanie na terminalu:

#### **Protokół ECR-EFT ‣ Parowanie z ECR**

i czekamy na sygnał, że należy uruchomić parowanie na kasie.

W kasie:

**Menu ‣ 5 Serwis ‣ 6 Terminal EFT ‣ 2 Usuń powiązanie** Warto usunąć poprzednie urządzenie.

**Dalej:** 

#### **Menu ‣ 5 Serwis ‣ 6 Terminal EFT ‣ 1 Sparuj** Sprawdzamy połączenie kasa - terminal.

W IDLE:

### **Menu ‣ Protokół ECR-EFT ‣ Test szyfrowania**

Pomyślne wykonanie testu - komunikat **"Komunikacja z ECR prawidłowa".**

**NOVITUS** 

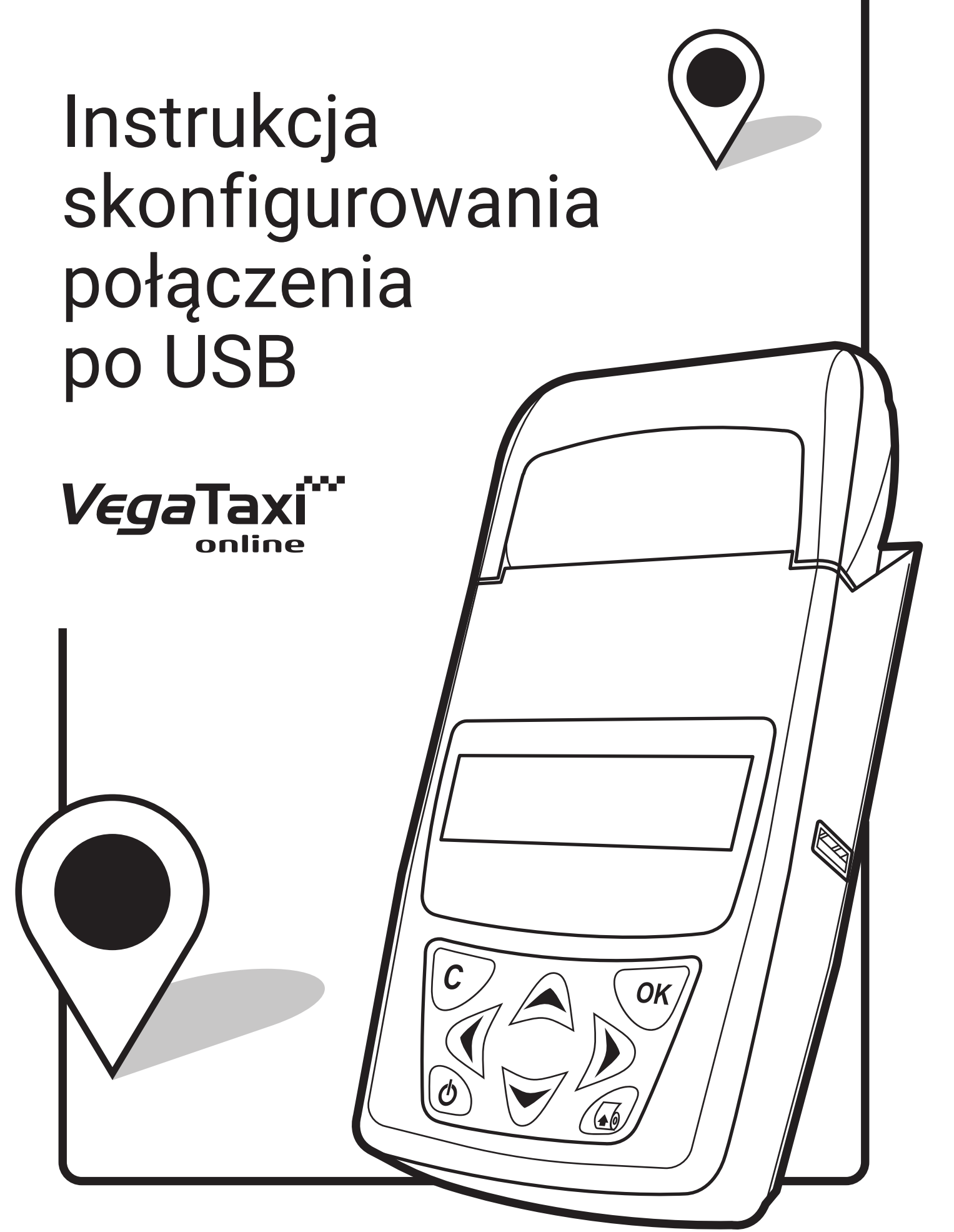

# Ustawienia po stronie terminala

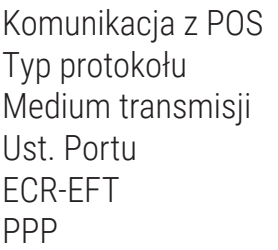

**TAK ECR-EFT USB 5002 Tryb komunikacji 1.6/1.7 ‣ szyfrowanie TAK ‣ Weryfikacja ECR TAK NIE**

# Ustawienia po stronie kasy

### KROK 1

Menu ‣ ustawienia ‣ opcje ‣ komunikacja ‣ Połączenia ‣ tryb połączeń ‣ TXE (wielokanałowy),

a następnie:

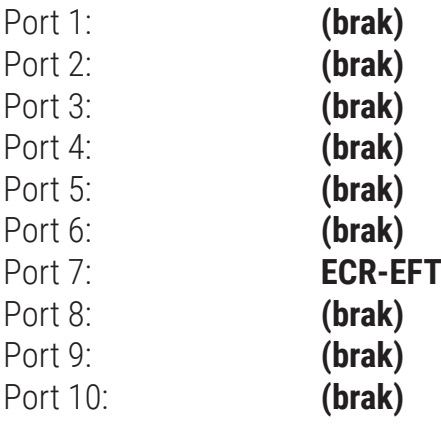

## KROK 2

Menu ‣ ustawienia ‣ opcje ‣ komunikacja ‣ Ustaw. Sieci ‣ Usługi ‣ Prot. EFT

Adres IP: Aktywne: **10.255.0.2 NIE**

## Proces Parowania

Wykonujemy test połączenia z ECR:

#### **Protokół ECR-EFT ‣ Test połączenia**

**J** Jeśli komunikacja jest prawidłowa uruchamiamy parowanie na terminalu:

#### **Protokół ECR-EFT ‣ Parowanie z ECR**

i czekamy na sygnał, że należy uruchomić parowanie na kasie.

W kasie:

**Menu ‣ 5 Serwis ‣ 6 Terminal EFT ‣ 2 Usuń powiązanie** Warto usunąć poprzednie urządzenie.

**Dalej:** 

#### **Menu ‣ 5 Serwis ‣ 6 Terminal EFT ‣ 1 Sparuj** Sprawdzamy połączenie kasa - terminal.

W IDLE:

### **Menu ‣ Protokół ECR-EFT ‣ Test szyfrowania**

Pomyślne wykonanie testu - komunikat **"Komunikacja z ECR prawidłowa".**